Добавлены новые способы импорта данных в диалоговом окне "Загрузка данных из другой базы РМ". Вызов диалогового окна производится из базы рабочих мест (вкладка "Разное" - кнопка "Добавить объект из другой базы РМ"), как показано на рисунке.

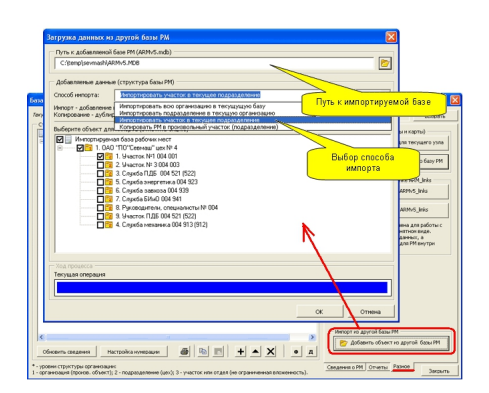

В данном диалоговом окне необходимо:

- выбрать импортируемую базу, указав ее место расположение;
- выбрать способ импорта.

## **Способы импорта.**

Существуют следующие способы импорта данных из другой базы РМ:

- Импортировать всю организацию в текущую базу;
- Импортировать подразделение в текущую организацию; НОВЫЙ
- Импортировать участок в текущее подразделение; НОВЫЙ
- Копировать РМ в произвольный участок (подразделение). НОВЫЙ

В обновление добавлена возможность частичного импорта (только подразделения и участка). После проведения процедуры частичного импорта данных может потребоваться обновления документации для импортированного объекта, т.к. в протоколах может измениться принадлежность рабочих мест к структурному подразделению или измениться нумерация РМ.

Данное диалоговое окно так же предоставляет дополнительную возможность (4-ый способ импорта) - копирование рабочего места из другой базы РМ. Данный способ

импорта позволяет создать копию рабочего места на основе выбранного из импортируемой базы РМ.

## **Примечание.**

Импорт и копирование имеют следующие различия:

Импорт - добавляет или обновляет сведения для ранее импортированного объекта (дублирования импортируемых объектов не производится).

Копирование - дублирование (создание полной копии) объекта импорта (применяется только для рабочих мест).